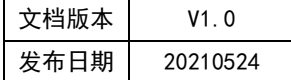

# APT32F102 I2C 应用指南

# **HPTCHIP**

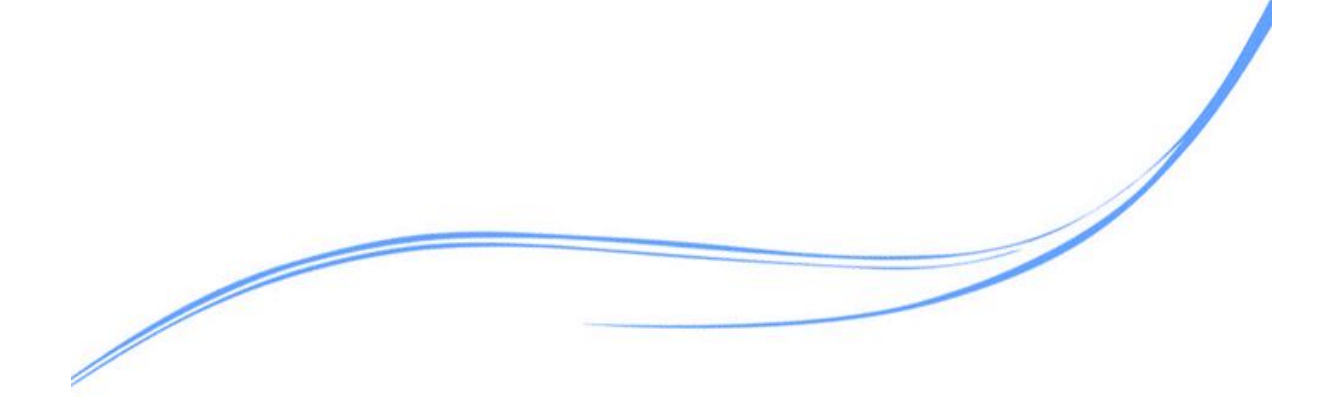

# 目录

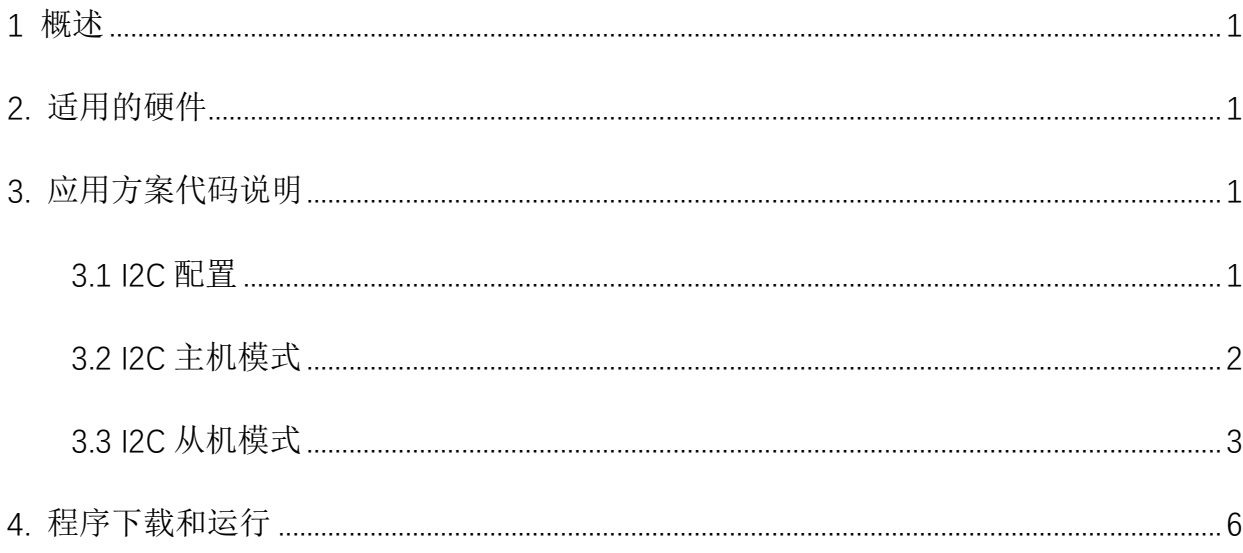

## <span id="page-2-0"></span>**1** 概述

本文介绍了在APT32F102中使用I2C的应用范例。

# <span id="page-2-1"></span>**2.** 适用的硬件

该例程使用于 APT32F102 开发板 APT-DB102

## <span id="page-2-2"></span>**3.** 应用方案代码说明

#### <span id="page-2-3"></span>3.1 I2C 配置

基于 APT32F102 完整的库文件系统, 对 I2C 进行配置。

#### 硬件配置:

I2C 主-从设备常见硬件连接电路

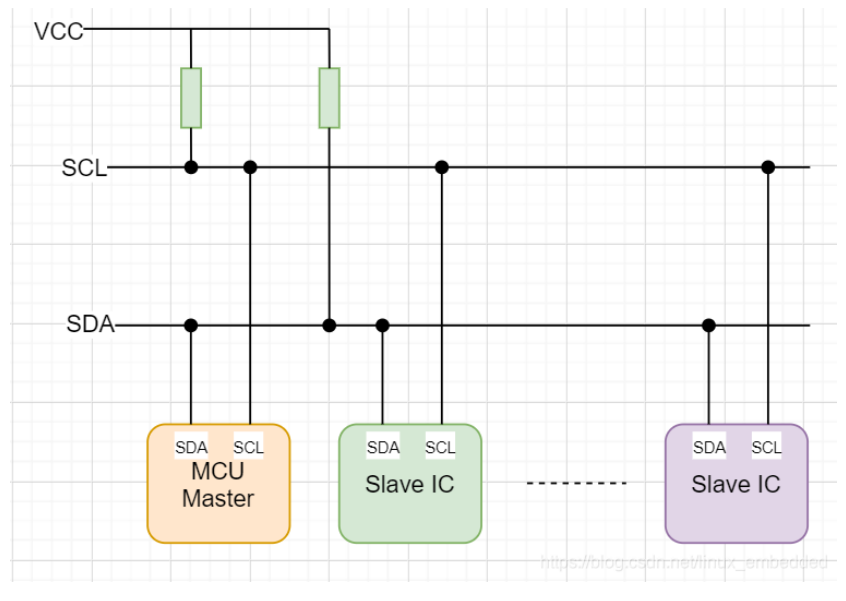

图 3.1.1 I2C 硬件

#### 通讯引脚 :

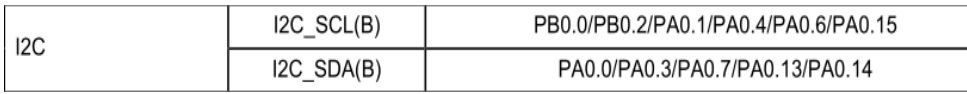

三种传输模式: 标准模式传输速率为 100kbit/s , 快速模式为 400kbit/s , 高速模式

下可达 1000kbit/s。

支持 7 位、10 位设备地址

#### 软件配置:

可在 apt32f102\_initial.c 文件中进行初始化的配置;

编程要点:

- 1. 通过 SYSCON\_CONFIG() 配置时钟
- 2. 通过 GPIO\_CONFIG()设置目标引脚为开漏模式
- 3. 通过 I2C\_MASTER\_CONFIG 配置 I2C 主机或者通过 I2C\_SLAVE\_CONFIG 设置 I2C 从

机.

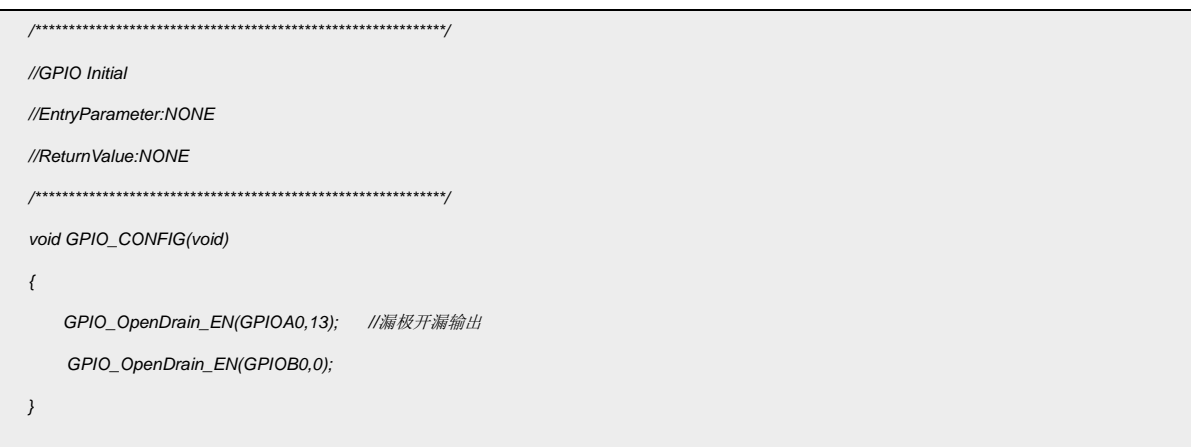

#### <span id="page-3-0"></span>3.2 I2C 主机模式

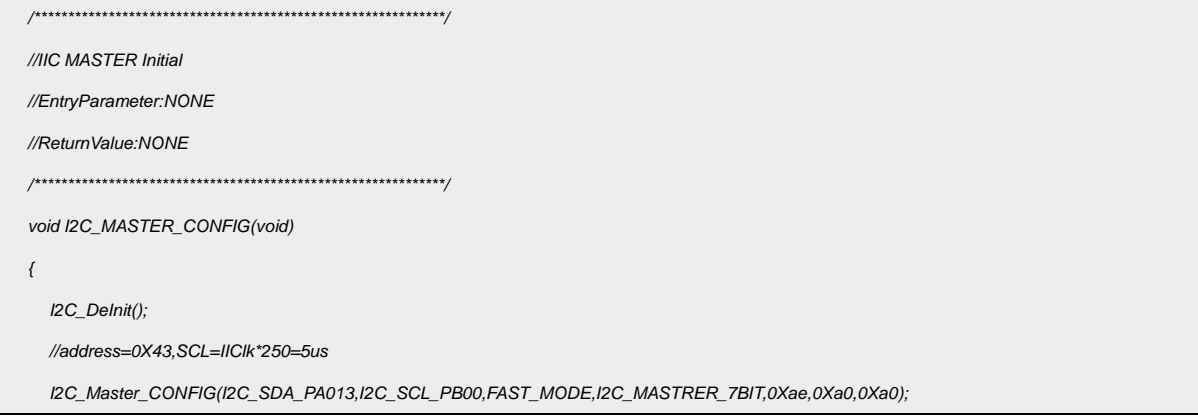

```
I2C_SDA_TSETUP_THOLD_CONFIG(0x40,0x40,0x40);
//TSETUP=0X20*IICLK,RX_THOLD=0X20*IICLK,TX_THOLD=0X20*IICLK
I2C_Enable();
```
*}*

代码说明:

I2C\_DeInit();---用于复位寄存器

I2C\_Master\_CONFIG();---用于配置 I2C 参数

I2C\_SDA\_TSETUP\_THOLD\_CONFIG();---用于配置 SDA 保持数据时间

I2C\_Enable();----用于使能 I2C 模块

参数说明:

I2C\_Master\_CONFIG(I2C\_SDA\_PA013,I2C\_SCL\_PB00,FAST\_MODE,I2C\_MASTRER\_7BIT,0Xae,0Xa0,0Xa0);

I2C 功能引脚 I2C工作速度 主机寻址 从机地址 周期计数值

#### 测试

主程序中测试发送,写入对应 I2C 设备。

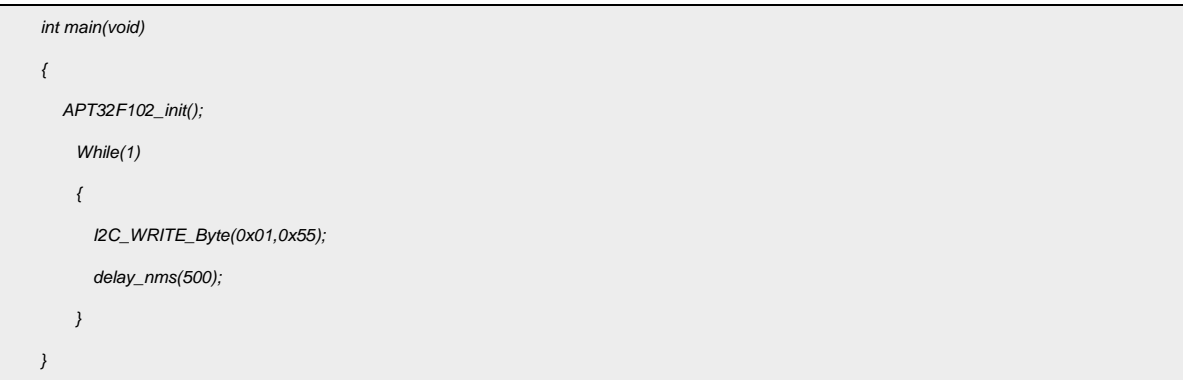

### <span id="page-4-0"></span>3.3 I2C 从机模式

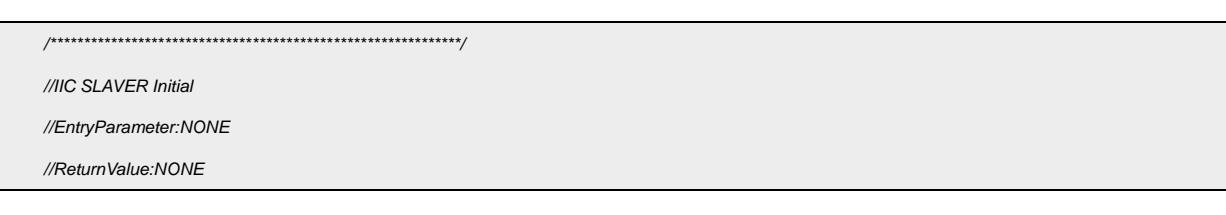

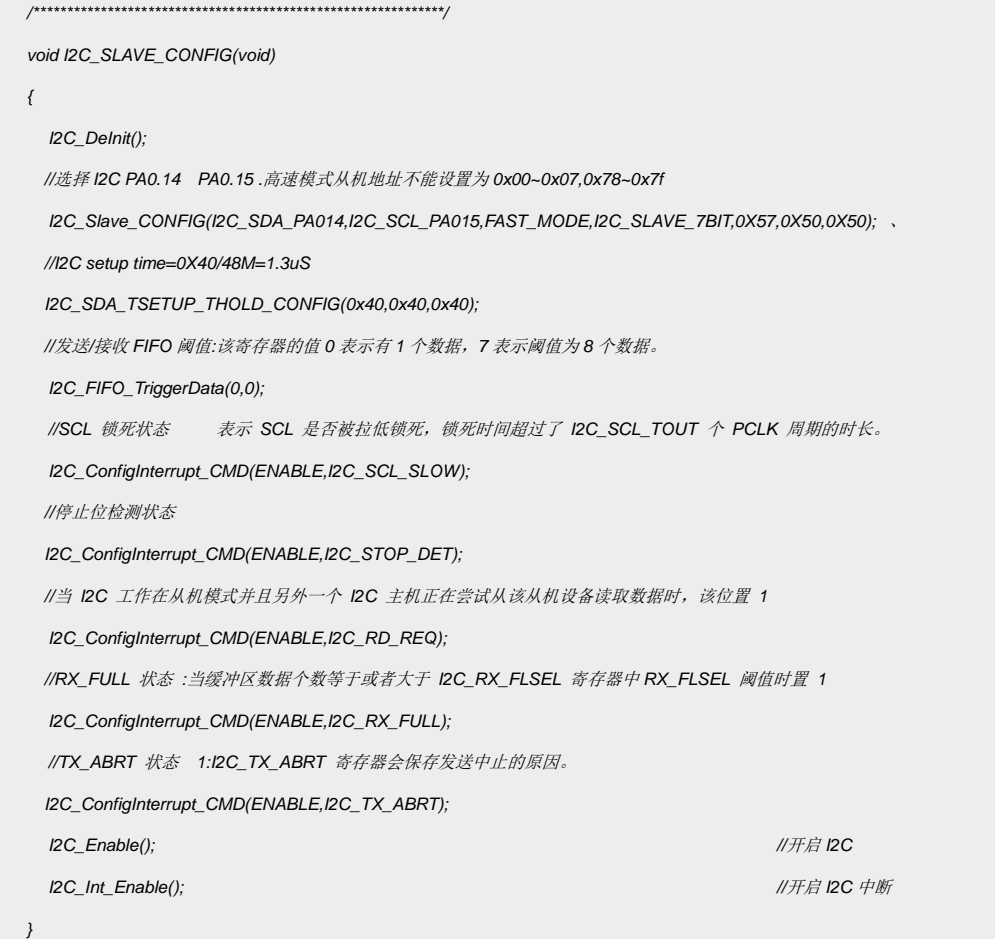

代码说明:

I2C DeInit(); --- 用于恢复默认寄存器

I2C\_Slave\_CONFIG();----用于配置 I2C 从机模式参数

I2C\_SDA\_TSETUP\_THOLD\_CONFIG();----用于设置 SCL 保持时间

I2C\_FIFO\_TriggerData(); ----用于配置发送\接收 FIFO 阈值

I2C\_ConfigInterrupt\_CMD();----用于开启 I2C 相应的中断使能

I2C\_SCL\_SLOW: SCL 锁死状态

I2C\_STOP\_DET:停止位检测状态

I2C\_RD\_REQ:从机模式下读请求状态

I2C\_RX\_FULL:RX 缓冲区状态

I2C\_TX\_ABRT:发送被中止状态

I2C\_Enable();----用于使能 I2C 模块

I2C\_Int\_Enable();---用于开启 I2C 中断

102x 系列做从机时,请提升 I2C 的中断优先级。

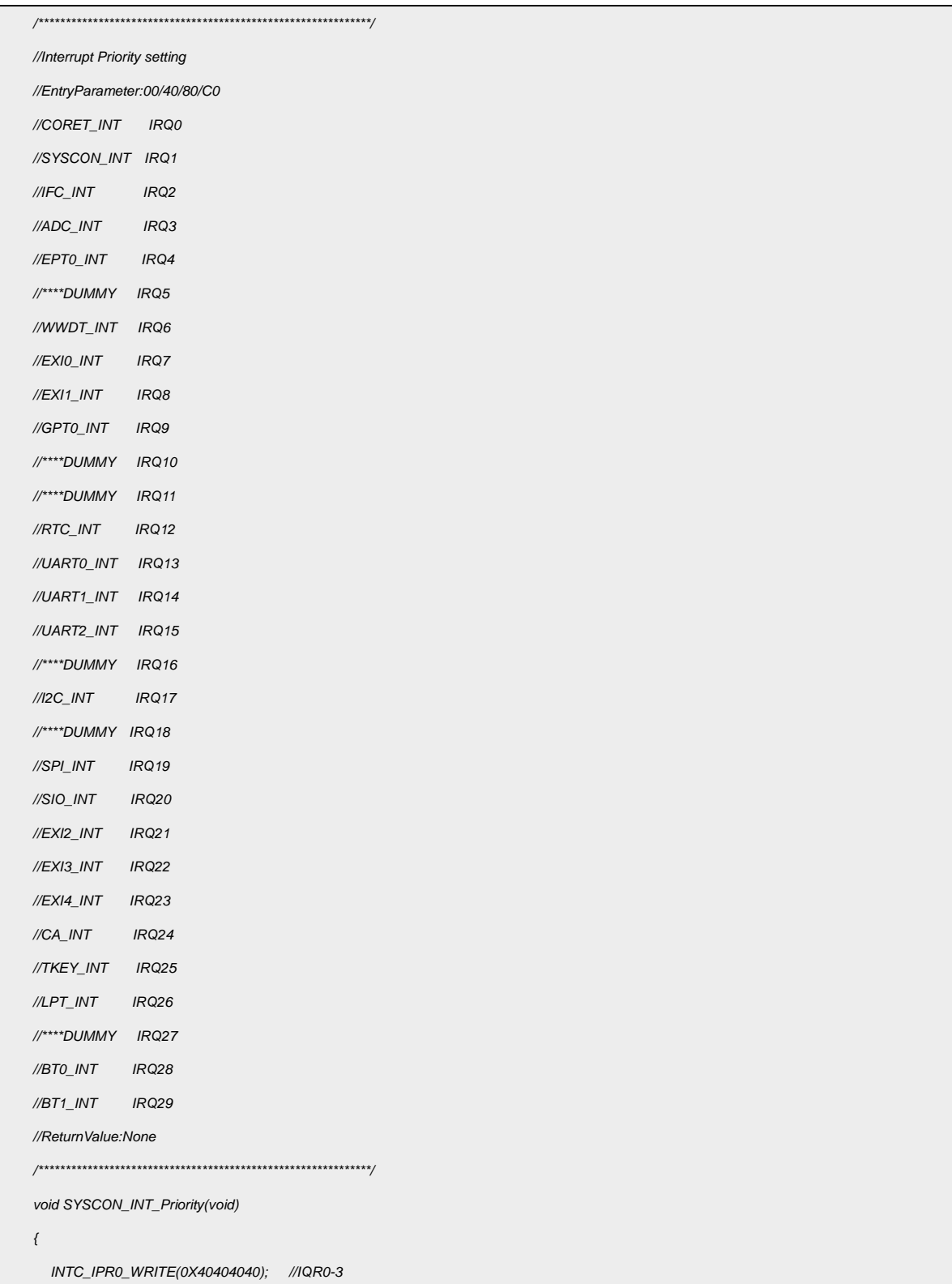

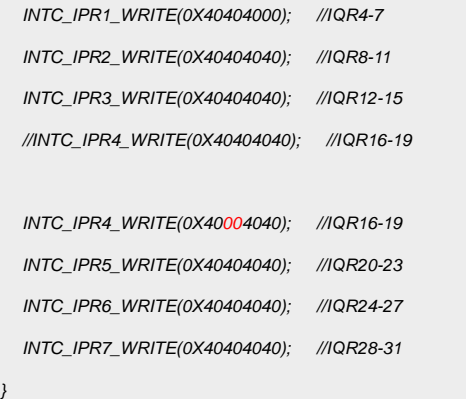

测试:

I2C 从机测试,中断中接收数据

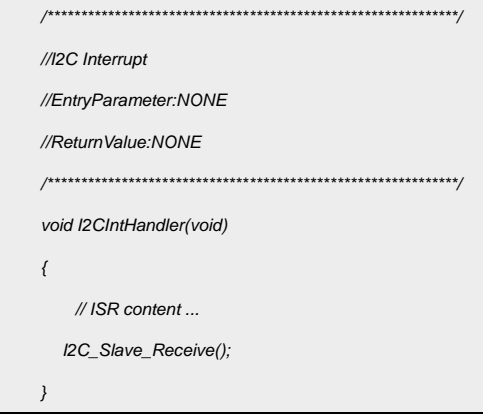

# <span id="page-7-0"></span>**4.** 程序下载和运行

- 1.将目标板与仿真器连接,分别为 VDD SCLK SWIO GND
- 2. 将主机 I2C 功能脚与对应的从机设备进行连接。
- 3. 程序编译后仿真运行
- 4. 写入数据,并读出进行查看验证。